# **FVD\_FILTER Documentation** *Vydání 1.0*

**Jan Ocenasek**

12.04.2010

# **Obsah**

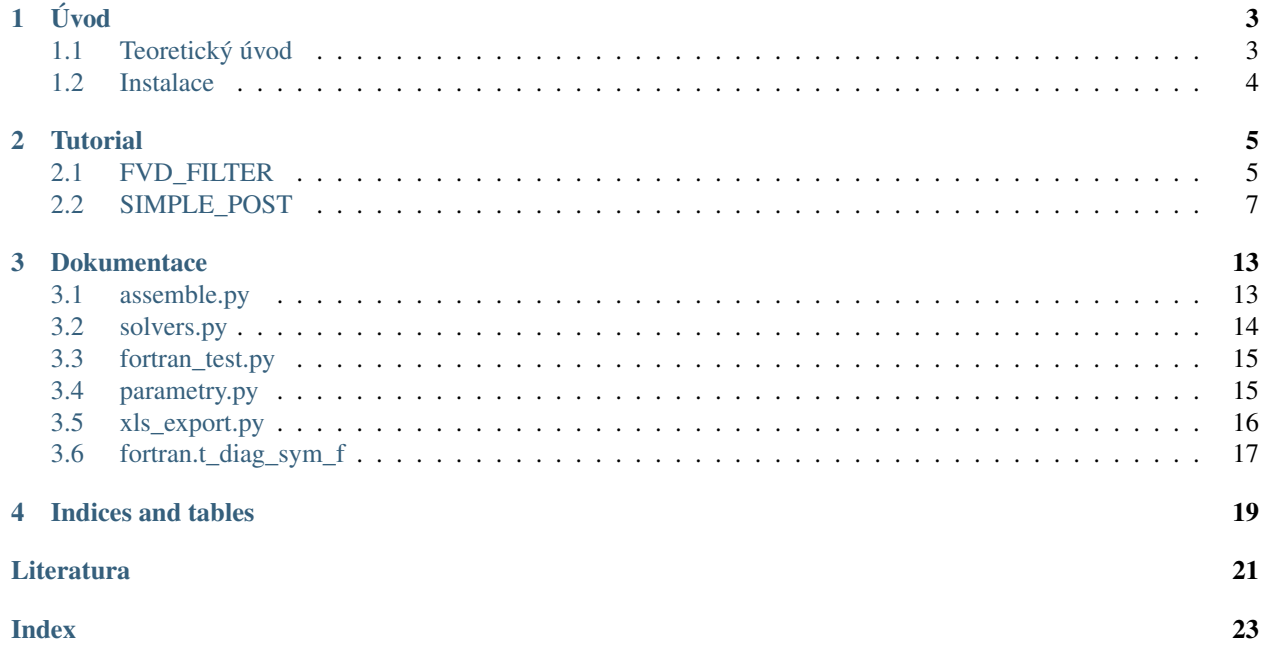

*FVD\_FILTER* je program v jazyce [Python](http://python.org) sloužící k numerické simulaci konsolidace saturovaných porézních materiálů s předpokadem velkých objemových změn.

# **Úvod**

<span id="page-6-0"></span>*FVD\_FILTER* je programový nástroj sloužící k numerické simulaci konsolidace saturovaných porézních materiálů s předpokadem velkých objemových změn. Pro formulaci modelu je použit Eulerů popis a matematické vztahy vhodné pro popis velkých objemových deformací. Je předpokládána nestlačitelnost tekuté i pevné fáze, nelineární permeabilita. Difuze tekutiny je popsána Darcyho konstitutivním vztahem. Matematický popis modelu vede na soustavu jednodimenzionálních parciálních diferenciálních rovnic s nelineárními parametry na oblasti s pohyblivou hranicí. Soustava rovnic je proto transformována do konvektivních souřadnic a dále řešena pomocí Galerkinovy metody s explicitní integrací v čase. Software dále umožňuje volbu různých okrakových podmínek (Dirichletovy, Neumanovy).

Hlavní části programu jsou:

- FVD\_FILTER.py ... řešič úlohy
- SIMPLE POST.py ... program pro základní vizualizaci výsledků

Ostatní části programu, které nejsou samostatně spustitelné, jsou v těchto souborech:

*assemble.py*, *fortran\_test.py*, *parametry.py*, *solvers.py*, *xls\_export.py*

V adresáˇri (modulu) *fortran* je dále kód pro ˇrešení soustavy rovnic napsaný ve fortranu a kompilovaný pomocí modulu [F2py.](http://www.f2py.org/) Program *FVD\_FILTER* se automaticky pokouší využít tento efektivní kompilovaný řešič. Pokud se to nepodaří, použije o něco pomalejší kód pythonu. Při přechodu na jinou platformu (operační systém) není zaručena kompatibilita kompilovaného kódu. V tom případě je třeba kód kompilovat znovu.

## <span id="page-6-1"></span>**1.1 Teoretický úvod**

Matematický model procesu konsolidace je popsán soustavou parciálních diferenciálních rovnic pro objemovou deformaci pevné fáze  $\epsilon = \epsilon(t, \omega)$  a tlak intersticialni tekutiny  $p_f = p_f(t, \omega)$ 

$$
\eta \frac{\partial \epsilon}{\partial t} + \mathcal{F}(\epsilon) - \frac{\gamma}{\Phi(\epsilon)} p_f = -P(t) + p_f
$$
\n
$$
-\frac{\partial}{\partial \omega} \left( \frac{K(\Phi(\epsilon))}{\mu} (1 - \Phi(\epsilon)) \frac{\partial p_f}{\partial \omega} \right) + \frac{1 + \gamma/\Phi(\epsilon)}{\eta (1 - \Phi(\epsilon))} p_f = \frac{1}{\eta} \frac{P(t) + \mathcal{F}(\epsilon)}{1 - \Phi(\epsilon)}.
$$
\n(1.1)

Pro odvození a podrobný popis modelu viz výzkumná zpráva [\[i\].](#page-24-0)

Při řešení je možné zvolit mezi dvěma typy okrajových podmínek.

1. Jednodužší podmínka (pro ideální filtr) uvažuje nulový tlak v místě síta  $x = 0, p_f(t, 0) = 0$ . Dále  $\frac{\partial p_f}{\partial \omega}(t,(1-\$  $\Phi_0$ ) $h_0$ ) = 0 a  $\epsilon$ (0,  $\omega$ ) = 0.

2. Pro reálnou propustnost filtru  $\Lambda$  je podmínka  $\frac{\partial p_f}{\partial \omega}(t,0) = \Lambda(p_f - p_{okoli})$ . Dále stejně  $\frac{\partial p_f}{\partial \omega}(t,(1-\Phi_0)h_0) =$ 0 a  $\epsilon(0, \omega) = 0$ .

Pozn.: Propustonost filtru Λ je v programu *FVD\_FILTER* značena jako *A*, ve vstupním souboru jako *Alpha*.

Soustava je řešena Galerkinovo metodou s lineárním prvkem a explicitní integrací v čase. Pro časovou integraci je k dispozici Newtonova metoda 1. řádu a Runge-Kutta 4. řádu.

## <span id="page-7-0"></span>**1.2 Instalace**

Pro správnou funkci programu ja doporučena instalace Python verze 2.6.

Závislost na dalších modulech:

- numpy
- scipy
- re
- wx
- matplotlib
- pickle
- pyExcelerator (potřebný pouze pro export výsledků do .xls)

Instalaci pro Windows lze realizovat například instalací balíčku [Enthought Python Distribution - EPD6,](http://www.f2py.org/) poté je ještě potřeba přidat modul *pyExcelerator*.

Modul *pyExcelerator* se přidává (po instalaci Pythonu) příkazem z instalačního adresáře modulu (viz také *readme.txt* tohoto modulu):

python setup.py install

# **Tutorial**

## <span id="page-8-1"></span><span id="page-8-0"></span>**2.1 FVD\_FILTER**

Program *FVD\_FILTER.py* řeší popsaný problém, když jsou dány všechny materiálové a ostatní parametry úlohý vstupním souborem.

Spuštění programu se provede příkazem (z příkazové řádky):

python FVD\_FILTER.py --input vstup.txt --output vystup.dat

nebo krátce:

python FVD\_FILTER.py -ivstup.txt -ovystup.dat

bez parametrů (dafaultní vstupní a výstupní soubor):

python FVD\_FILTER.py

je stejné jako:

python FVD\_FILTER.py --input input.txt --output results.dat

Parametr --input zadává vstupní soubor, který obsahuje všechny parametry výpočtu.

Parametr --output určuje jméno standardního výstupního souboru.

#### **2.1.1 Formát vstupního souboru**

Vstupní soubor je textový soubor, který musí obsahovat všechny předepsané parametry. Seznam parametrů, jejich význam a formát souboru je zřejmý z následujícího příkladu:

@# @# Vstupni soubor pro program FVD\_FILTER @# D= 4e-5 @# velikost elementu [m] nel= 250 @# pocet prvku [1] tsteps= 101 @# pocet casovych kroku [1]

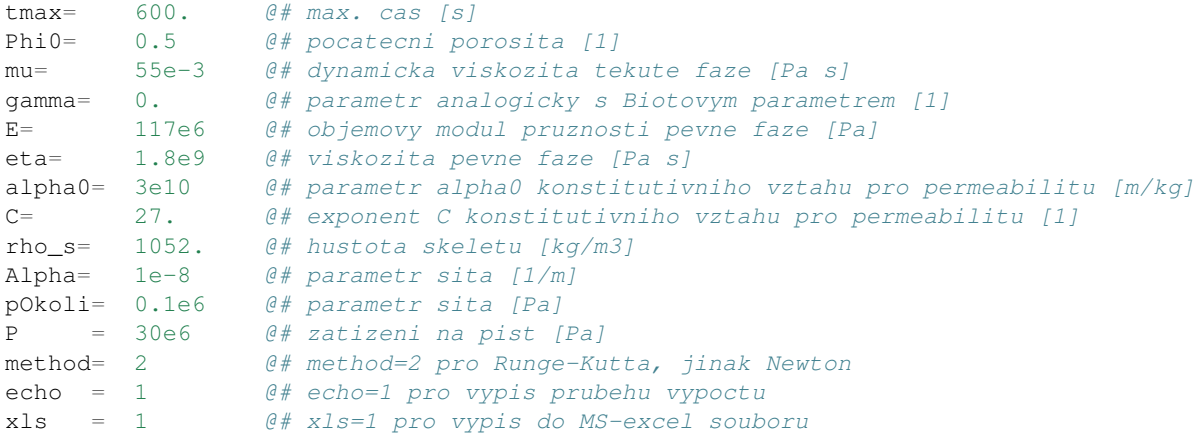

### **2.1.2 Popis parametrů**

- D [m], nel [1]- Velikost elementu, počet elementů. Počáteční tlouška vzorku je tedy  $h_0 = D * nel$ .
- tsteps [1], tmax [s] Počet časováých kroků, maximální čas. Určují dobu konsolidace a jemnost časových kroků.
- Phi0 [1] počáteční porosita
- mu [Pa s] dynamická viskozita tekuté fáze
- gamma [1] parametr analogický s Biotovým parametrem
- E [Pa] objemový modul pružnosti pevné fáze (skletu)
- eta [Pa s] viskozita pevné faze
- alpha0  $[m/kg]$ , C  $[1]$  Parametry konstitutivního vztahu pro permeabilitu. Parametr *alpha0* je počáteční odpor síta a C je exponent empirického vztahu Tillera a Yeha, viz [ii] rov. (7.7). Změnu konstitutivního vztahu lze provést v procedure *props* (assemble.py).
- P [Pa] Zadává v čase konstatní zatížení na píst. Pokud bude třeba, v proceduře p load (assembly.py) lze předepsat libovolnou časovou závislost tlaku na píst.
- method Přepínač pro metodu integrace v čase. Hodnota method = 2 pro Runge-Kutta čtvrtého řádu, jinak Newton prvního řádu. (Pro Newtonovu metodu je potřeba výrazně jemnější časový krok.)
- echo Přepínač pro zobrazení průběhu výpočtu. Hodnota  $\epsilon$ cho = 1 pro výpis průběhu výpočtu,  $\epsilon$ cho = 0 bez výpisů.
- xls přepínač pro export proměnných do MS-Excell tabulky. Hodnota  $x \perp s = 1$  zapne export,  $x \perp s = 0$  bez exportu. Pro tuto možnost je potˇreba nainstalovat modul *pyExcelerator* viz. *Instalace*.

### **2.1.3 Výstup**

Základním výstupem je binární soubor, který je možné prohlížet pomocí programu *SIMPLE\_POST*. Obsahuje následující proměné

- EPS objemová defromace [1]; EPS  $(t, x)$  pole velikosti (tsteps+1, nel+1)
- PHI porozita  $[1]$ ; PHI $(t, x)$  pole velikosti (tsteps+1, nel+1)
- PF efektivní tlak tekuté fáze [Pa];  $PF(t, x)$  pole velikosti (tsteps+1, nel+1)
- $X$  souřadnice [m];  $X(t, x)$  pole velikosti (tsteps+1, nel+1)
- $\cdot$  t čas [s]; pole velikosti (tsteps+1, 1)
- x souřadnice místa v nedeformované konfiguraci (pozice uzlů) [m]; pole velikosti (nel+1, 1)

## <span id="page-10-0"></span>**2.2 SIMPLE\_POST**

Program *SIMPLE\_POST* souží k jednoduchému prohlížení výstupního souboru s výsledky. Po spuštění příkazem:

python SIMPLE\_POST.py

se objeví toto okno s jednoduchým grafickým rozhraním

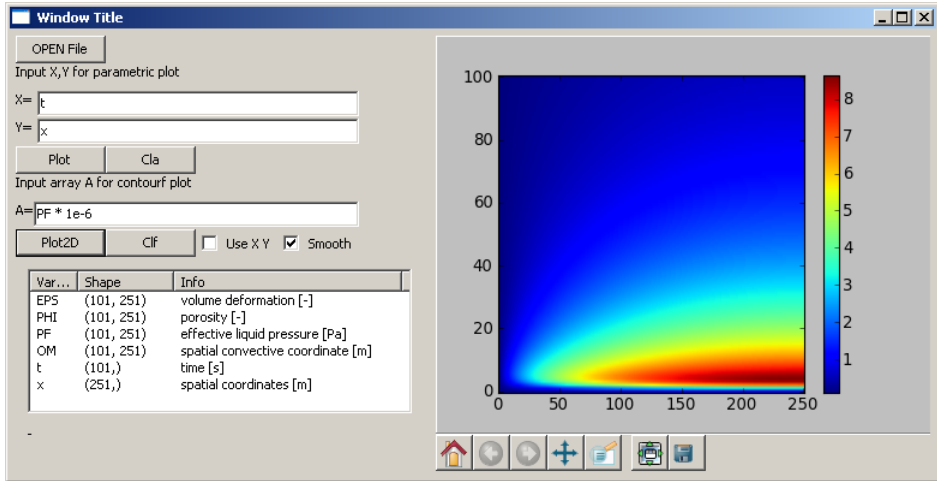

Obrázek 2.1: Grafické rozhraní *SIMPLE\_POST.py*

Dialog pro volbu datového souboru se objeví po kliknutí na OPEN File. Po úspěšném utevření souboru se objeví informace o načtených proměnných (jméno, rozměr pole, význam).

| Var                                                                         | Shape      | Info                           |  |
|-----------------------------------------------------------------------------|------------|--------------------------------|--|
| <b>EPS</b>                                                                  | (101, 251) | volume deformation [-]         |  |
| PHI                                                                         | (101, 251) | porosity [-]                   |  |
| $\left  \begin{smallmatrix} \text{PF} \ \text{X} \end{smallmatrix} \right $ | (101, 251) | effective liquid pressure [Pa] |  |
|                                                                             | (101, 251) | spatial coordinate [m]         |  |
| $\vert \frac{t}{x} \vert$                                                   | (101, )    | time [s]                       |  |
|                                                                             | (251.)     | spatial coordinates [m]        |  |
|                                                                             |            |                                |  |

Obrázek 2.2: Informace o proměnných

### **2.2.1 PLOT XY**

Různé křivkové závislosti lze zobrazit pomocí tohoto formuláře:

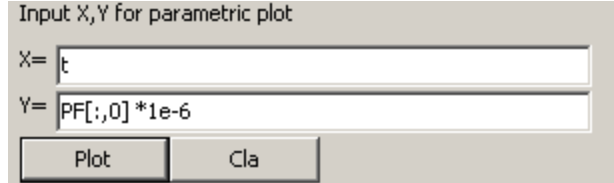

Obrázek 2.3: Plot XY - Formulář pro zadání grafu

Syntaxe zadávání proměnných je shodná se syntaxí pythonu, viz Příklady. Je možné zobrazení více křivek. Tlačítka Plot a cla jsou pro zobrazení (přidání) křivky a smazání grafu.

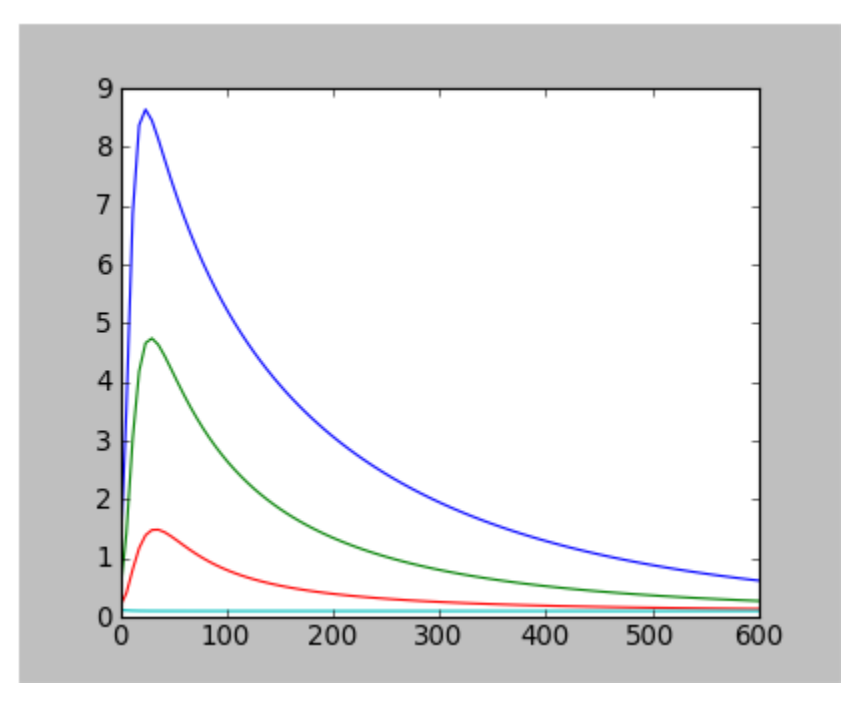

Obrázek 2.4: Plot XY - Příklad grafu

### **2.2.2 PLOT 2D**

Pole, nebo část pole je možné zobrazit v barevných konturách pomocí tohoto formuláře:

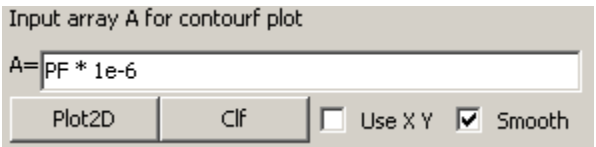

Obrázek 2.5: Plot2D - Formulář pro zadání grafu

Tlačítka Plot2D a cla jsou pro zobrazení a smazání grafu. Možnost Smooth je pro plynulé přechody barev. Pokud není použitito volby Use XY je na osách zobrazen index pole. Pokud je použita volba Use XY, je potřeba zadat do políček  $X = a Y = v$ ektory odpovídající velikosti. Jejich hodnoty se zobrazí na osách. Pozor, zadání je poněkud neintuitivní: X= pro první index pole - tomu odpovídá svislá osa a Y= pro druhý index pole - tomu odpovídá vodorovná osa. V další verzi programu bude tento problém odstraněn.

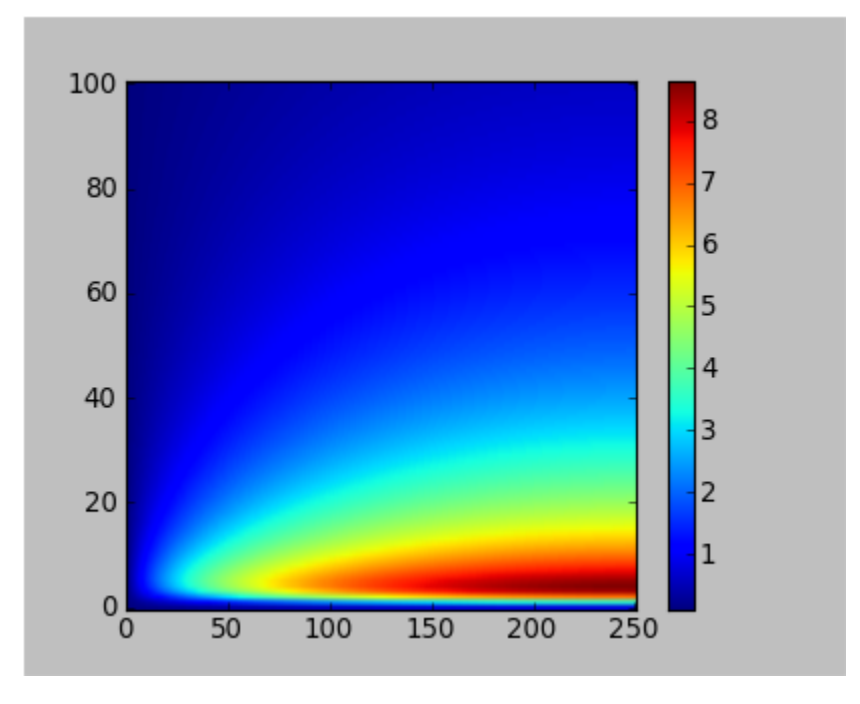

Obrázek 2.6: Plot2D - Příklad grafu

## **2.2.3 Grafické nástroje**

Pro zoom, a uložení grafů lze použít základní nástroje na liště pod grafem.

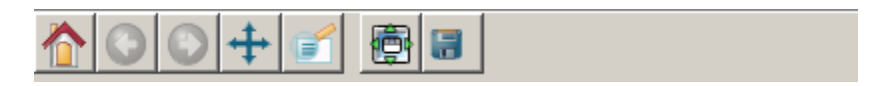

Obrázek 2.7: Grafické nástroje.

## **2.2.4 Príklady ˇ**

- 1. Časový průběh (v minutách) tlaku tekutiny (v MPa) pod pístem.
	- $X = t / 60$ .
	- $Y = PF[:, -1] * 1e-6$
	- Dvojtečka : značí všechny řádky pole. Index -1 vybere poslední sloupec, ten odpovídá pozici pístu.
- 1. Průběh porozity (po délce koláče v mm) v t=0.
	- $X = x * 1e3$

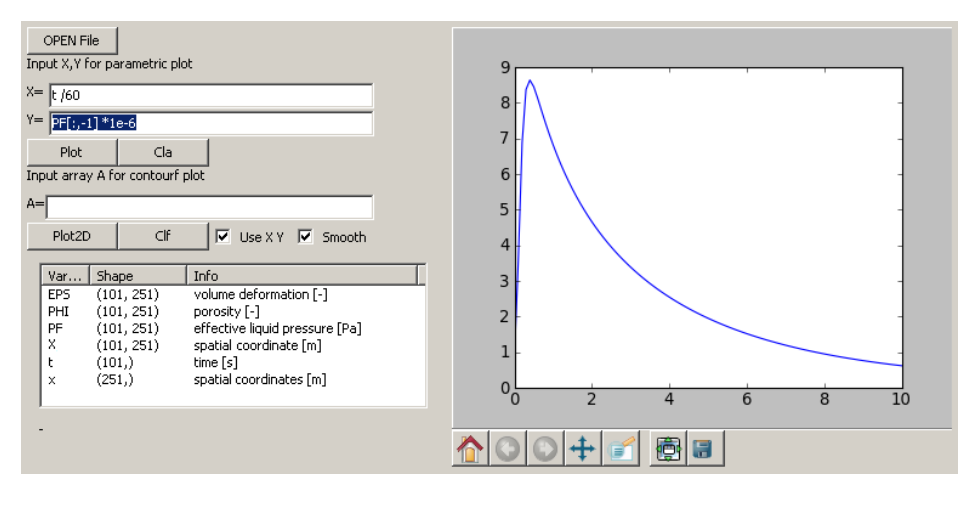

Obrázek 2.8: Příklad 1

•  $Y = PHI[0, :]$ 

Index 0 vybere první index (čas t=0). Dvojtečka : značí všechny řádky pole.

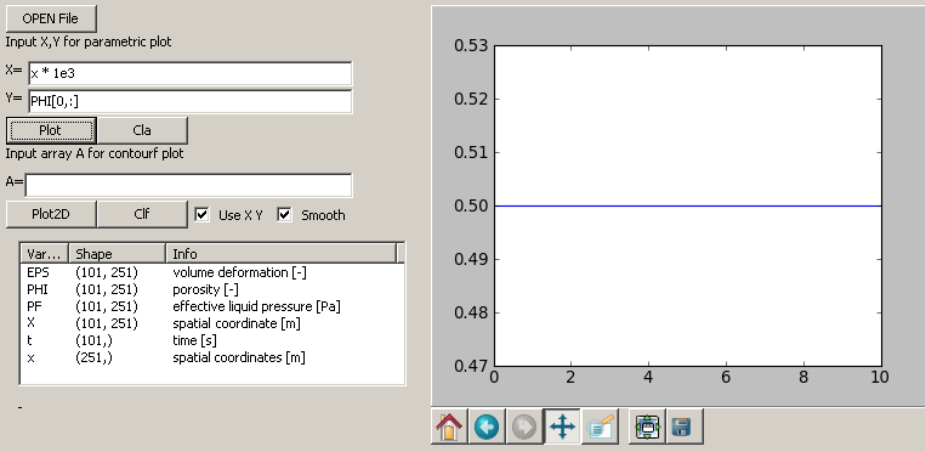

Obrázek 2.9: Příklad 2

- 1. Průběh porozity ve vzdálenosti od síta (mm) v t=tmax (na konci simulace). Je zobrazena vzdálenost v nedeformované konfiguraci.
	- $X = x * 1e3$
	- $Y = PHI[-1, :]$

Index -1 vybere poslední sloupec, ten odpovídá poslednímu indexu. Dvojtečka : značí všechny sloupce pole.

- 1. Průběh porozity ve vzdálenosti od síta (mm) v t=tmax (na konci simulace). Je zobrazena vzdálenost v aktuální (deformované) konfiguraci.
	- $X = x * 1e3$
	- $Y = PHI[-1, :]$

Index -1 vybere poslední sloupec, ten odpovídá poslednímu indexu. Dvojtečka : značí všechny sloupce pole.

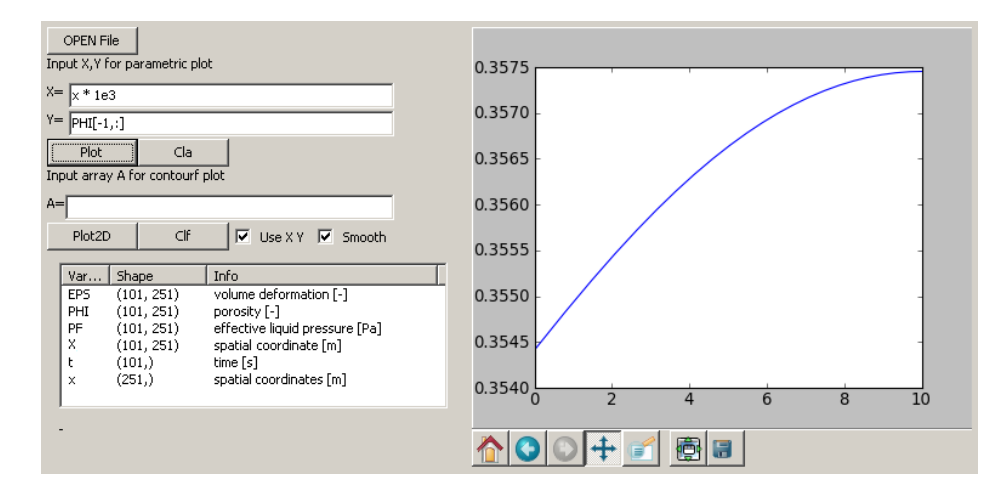

Obrázek 2.10: Příklad 3

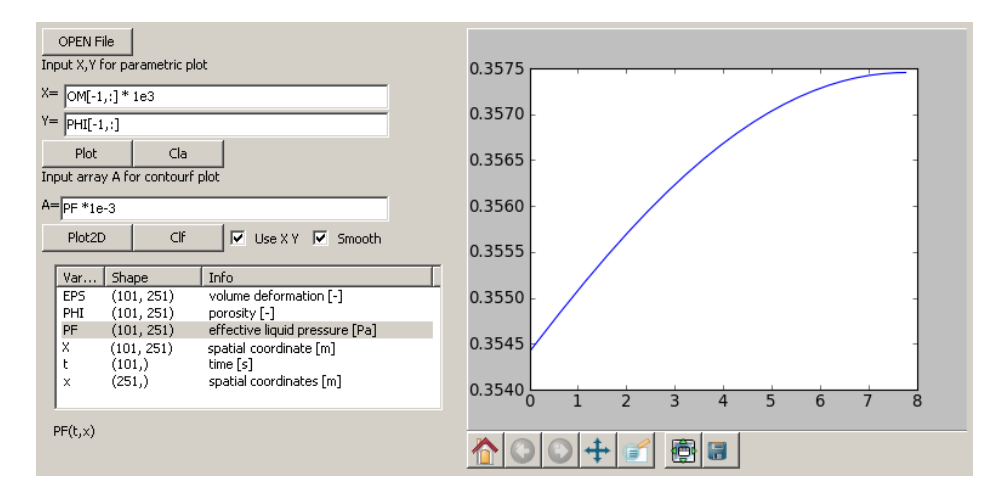

Obrázek 2.11: Příklad 4

- 1. Pozice pístu (mm) v čase (s).
	- $X = t$
	- $Y = X[:, -1] * 1e3$

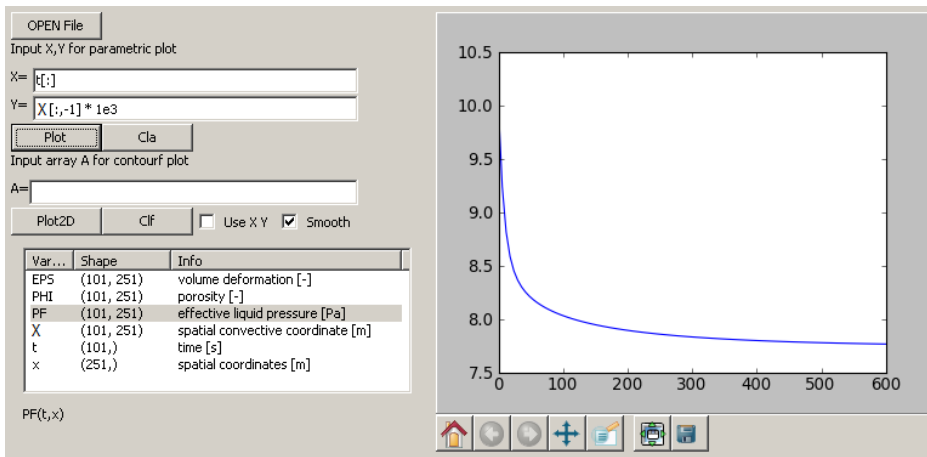

Obrázek 2.12: Příklad 5

- 1. Průběh tlaku tekutiny. Na svislé ose je čas v [s], na vodorovné vzálenost od síta v nedeformované konfiguraci (mm).
	- $X = t$
	- $Y = x * 1e3$
	- $A = PF * 1e-3$

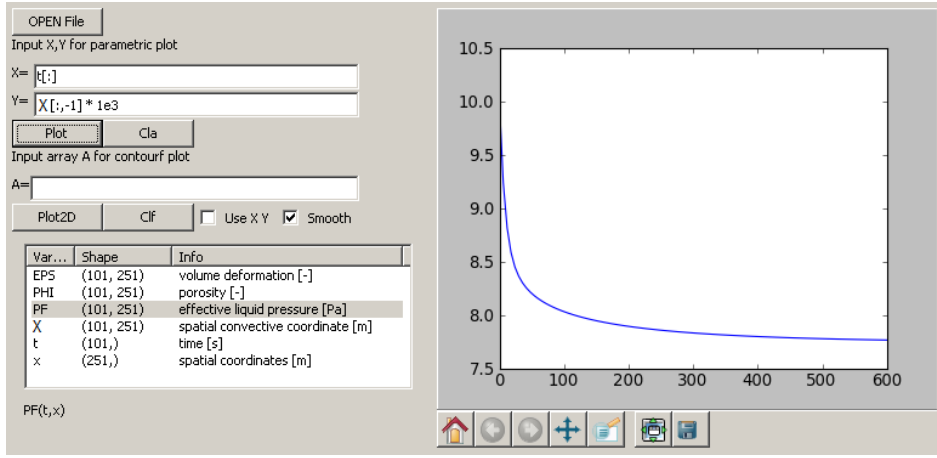

Obrázek 2.13: Příklad 6

## **Dokumentace**

## <span id="page-16-2"></span><span id="page-16-1"></span><span id="page-16-0"></span>**3.1 assemble.py**

#### **Rside**(*C, D*)

Sestaveni prave strany

#### Parametry

- *C* vektor hodnot C v uzlech
- *D* delka mezi uzly

#### Vrací Q vektor prave strany

#### **bands\_k**(*Ae, D*)

Sestaveni matice K

#### Parametry

- *Ae* vektor hodnot A pro elementy o rozmeru (N,)
- *D* delka mezi uzly

Vrací Kd, Kv

Proměnná Kd hodnoty na hlavni diagonale

#### Proměnná Kv vedlejsi diagonala

#### **bands**  $m(Be, D)$

Sestaveni matice M

#### **Parametry**

- *Be* vektor hodnot A pro elementy o rozmeru (N,)
- *D* delka mezi uzly

Vrací Kd, Kv

Proměnná Md hodnoty na hlavni diagonale

#### Proměnná Mv vedlejsi diagonala

#### **epsdot**(*parms, eps, pf, t*)

Casova derivace objemove deformace

#### <span id="page-17-1"></span>**Parametry**

- *eps* objemova deformace
- *pf* tlak tekutiny
- $\bullet$  *t* cas

Vrací edot o stejnem rozmeru jako *eps* a *pf*

#### **p\_load**(*parms, t*)

Definuje zatizeni na pist. (Zatizeni lze zadat zavisle na case t)

Parameter *parms* – parametry ulohy

Vrací P zatizeni na pist [Pa]

#### **props**(*parms, eps*)

Tato procedura vytvori vertory parametru odpovidajici deformovane kofiguraci dane vektorem *eps*. Tj. tyto veliciny:

•zakladni materialove parametry

•hodnoty permeability podle empirickeho modelu Tiller-Yeh, tj. podle [\[i\]](#page-24-0) rovnice (7.2) a (7.7)

•vztah mezi zatizenim pevne faze a jeho deformaci (generalize Voigt) podle [\[i\]](#page-24-0) rov. (5.5)

#### •parametry sita *Alpha* a *pOkoli*

- pro hodnotu \*Alpha\*=0 je na situ nastavena Dirichletova podminka  $p_f(t, x = 0) = 0$
- pro hodnotu Alpha\*>0 je na situ nastaven tok  $Flux = \Lambda * (p_f p_{Okoli})$

Vstup Parametr *eps* (objemova deformace) jako radek delky N

Vystup Vraci nasledujici parametry (radky stejne delky N)

- Phi0 [1] ... pocatecni poresita
- mu [Pa s] ... dynamicka viskozita tekute faze
- gamma [1] ... parametr analogicky s Biotovym parametrem
- eta [Pa s] ... viskozita pevne faze
- E [Pa] ... objemovy modul pruznosti pevne faze
- Ee [Pa] ... viz clen F(e) rovnice (9) v clanku [1]
- eta [Pa s] ... viskozita pevne faze
- Alpha [?] ... parametr sita
- pOkoli [Pa] ... parametr sita

## <span id="page-17-0"></span>**3.2 solvers.py**

#### **pde\_solver**(*parms*)

Hlavni resic soustavy pde

Parameter *parms* – obsahuje vsechny parametry ulohy (viz class parametry.Parametry)

Vraci

• EPS - objemova deformace

- <span id="page-18-2"></span>• PHI - porozita
- PF tlak tekutiny
- X materialova souradnice

Vsechny vystupni promenne jsou pole o rozmerech tsteps+1, nel+1. Tj. obsahuji hodnoty v mistech prvkovych uzlu a vsech casovych hladinach vcene t=0.

**pf\_solver**(*parms, eps, t, D*)

Resic pro rozlozeni tlaku tekute faze

#### **Parametry**

- *eps* objemova deformace
- $\bullet$   $t \text{cas}$

Param D velikost elementu

Vrací pf plak v [Pa]

Okrajove podminky jsou nastaveny v zavislosti na parametru Alpha.

#### **t\_diag\_sym**(*d, v, b, n*)

Resi soustavu A x = b s tridiagonalni symetrickou matici A a pravou stranou R.

#### Parametry

- *d* diagonala A
- *v* vedlejsi diagonala A
- *b* prava strana

Vrací x reseni soustavy

### <span id="page-18-0"></span>**3.3 fortran\_test.py**

#### **f\_test**()

Tato procedura testuje funkcnost rychleho resice soustavy rovnic napsaneho ve fortranu. Vrati hodnotu 1, pokud je vse ok, jinak 0.

## <span id="page-18-1"></span>**3.4 parametry.py**

#### class **Parametry**(*parms\_dic*)

This class is used to hold, read from file and save to file parameters given in dictionary parms\_dic.

*Example*:

```
p_dic={'Time': 10.0, 'Method': 'lienar'}
p= Parametry(p_dic)
p.write('data.txt')
```
This would creat a file *data.txt* containing two lines

Time =  $10.0$  Method = 'linear'

To read it back define a dictionary defining parameter names and reload it:

```
p_dic2={'Time':None, 'Method':None}
p2= Parametry(p_dic2)
p2.read('data.txt')
```
To get a parameter value 'Time':

 $t = p.get('Time')$ 

Comments in the file:

```
@# Any line starting with @# is ignored
Time = 10.0 \theta # This would also work
```
#### Flags

Variable *self.parms\_flag* is a dictionary holding the same keys like *self.parms\_dic*. Values are Flase or True. Line of the inputfile starting with asterix will set the flag to True:

\*Time = 10.0 # Then .get\_flag('Time') returnss True

#### **clear\_values**()

**get\_flag**(*key*)

Set all values to None.

**get**(*key*)

```
get_empty()
    Report all keys with None values.
```

```
get_marked()
    List of parameters values "marked" with asterix
```

```
get_marked_names()
    List of parameters names "marked" with asterix
```

```
read(filename)
     Read values form file
```

```
set_marked(x0)
    List of parameters values "marked" with asterix
```

```
write(filename)
```
Write values to file

## <span id="page-19-0"></span>**3.5 xls\_export.py**

#### class **XLSfile**()

This is a simple class to export numpy.ndarrays in MS-Excel file. The array must be vector or an matrix. Each vector is placed in separate list. Some information given by *info\_list* is placed at firts lines.

```
add_array(sheet_name, array, info_list)
```
This will add an *array* to a new list called *sheet\_name* (Sheet names can not repeat within one file). You can add a list *info\_list* giving information about the exported variable.

#### **save**(*filename*)

To wrtite the xls file.

## <span id="page-20-1"></span><span id="page-20-0"></span>**3.6 fortran.t\_diag\_sym\_f**

#### **t\_diag\_sym\_f**(*d, v, b, n*)

This module 't\_diag\_sym\_f' was auto-generated with f2py (version:2) from the FORTRAN subroutine *t\_diag\_sym\_f.for*. The code fuction is equal to *solvers.t\_diag\_sym(d, v, b, n)*, i.e. solving eq. A x = b.

#### **Parametry**

- *d* main diagonal of A
- *v* upper diagonal (equal to lower diag.)
- $\bullet$  *b* right hand side
- *n* dimension of A

Vrací x solution vector x (length n)

**KAPITOLA 4**

# **Indices and tables**

- <span id="page-22-0"></span>• *Index*
- *Rejstˇrík modul ˚u*
- *Vyhledávací stránka*

# **Literatura**

<span id="page-24-0"></span>[i] Voldřich J., Výzkumná zpráva NTC ZČU v Plzni, č. NTC 01-05/09, 2009.

# **Index**

<span id="page-26-0"></span>add\_array() (metoda xls\_export.XLSfile), [16](#page-19-1) assemble (module), [13](#page-16-2)

bands  $k()$  (v modulu assemble), [13](#page-16-2) bands\_m() (v modulu assemble), [13](#page-16-2)

clear\_values() (metoda parametry.Parametry), [16](#page-19-1)

epsdot() (v modulu assemble), [13](#page-16-2)

f\_test() (v modulu fortran\_test), [15](#page-18-2) fortran (module), [17](#page-20-1) fortran\_test (module), [15](#page-18-2)

get() (metoda parametry.Parametry), [16](#page-19-1) get\_empty() (metoda parametry.Parametry), [16](#page-19-1) get\_flag() (metoda parametry.Parametry), [16](#page-19-1) get\_marked() (metoda parametry.Parametry), [16](#page-19-1) get\_marked\_names() (metoda parametry.Parametry), [16](#page-19-1)

p\_load() (v modulu assemble), [14](#page-17-1) parametry (module), [15](#page-18-2) Parametry() (třída v parametry), [15](#page-18-2) pde\_solver() (v modulu solvers), [14](#page-17-1) pf\_solver() (v modulu solvers), [15](#page-18-2) props() (v modulu assemble), [14](#page-17-1)

read() (metoda parametry.Parametry), [16](#page-19-1) Rside() (v modulu assemble), [13](#page-16-2)

save() (metoda xls\_export.XLSfile), [16](#page-19-1) set\_marked() (metoda parametry.Parametry), [16](#page-19-1) solvers (module), [14](#page-17-1)

t\_diag\_sym() (v modulu solvers), [15](#page-18-2) t\_diag\_sym\_f() (v modulu fortran), [17](#page-20-1)

write() (metoda parametry.Parametry), [16](#page-19-1)

xls\_export (module), [16](#page-19-1) XLSfile() (třída v xls\_export), [16](#page-19-1)